Pour le bon fonctionnement du logiciel, il est IMPERATIF d'**activer les macros** à l'ouverture du fichier. Comment ? En suivant les étapes cidessous.

Si vous utilisez Excel 2007…

## **1.**

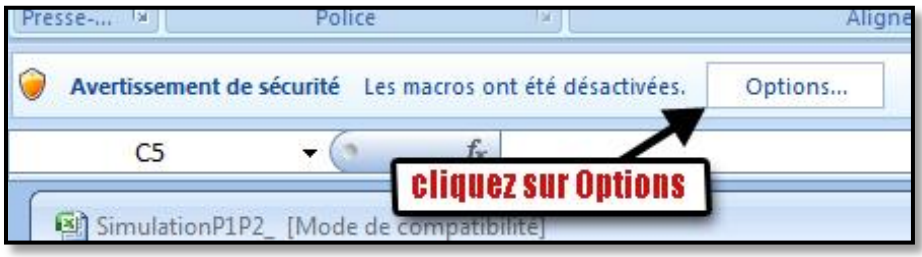

## **2.**

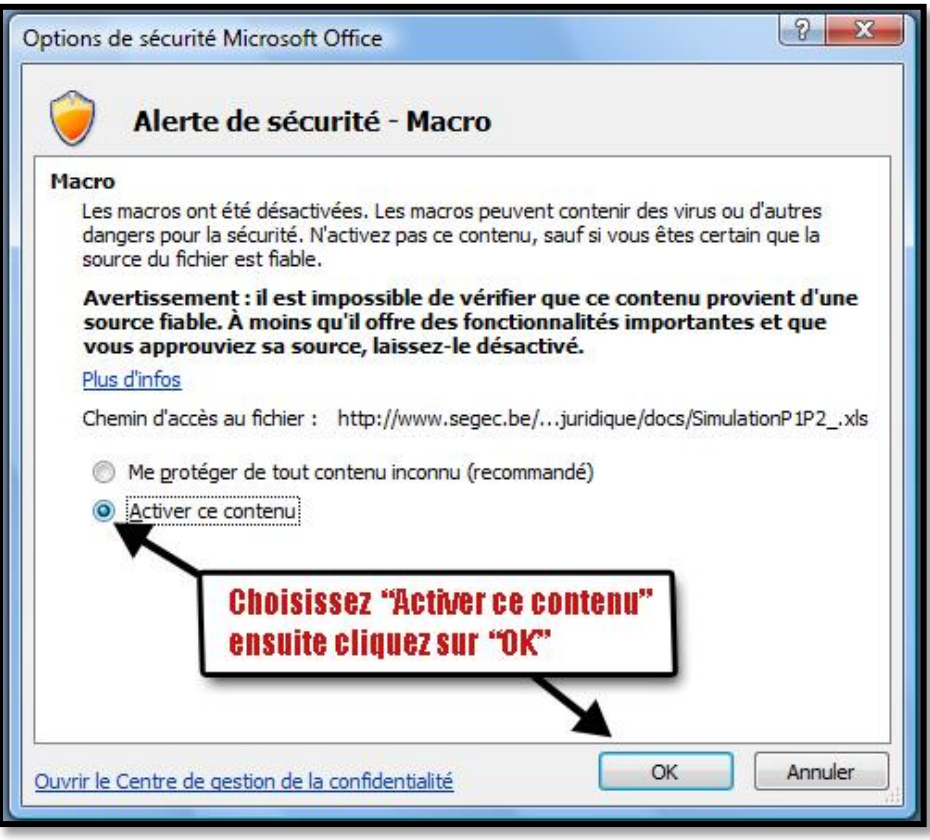

Si vous utilisez une ancienne version d'Excel

1. Cliquez sur « Activer les macros »

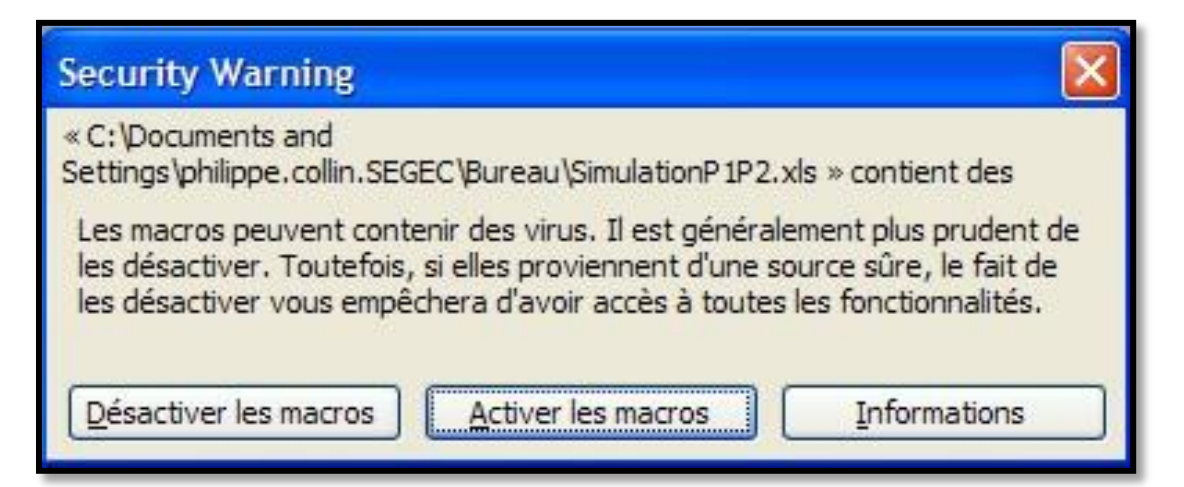

2. Au cas où le message suivant apparaît…

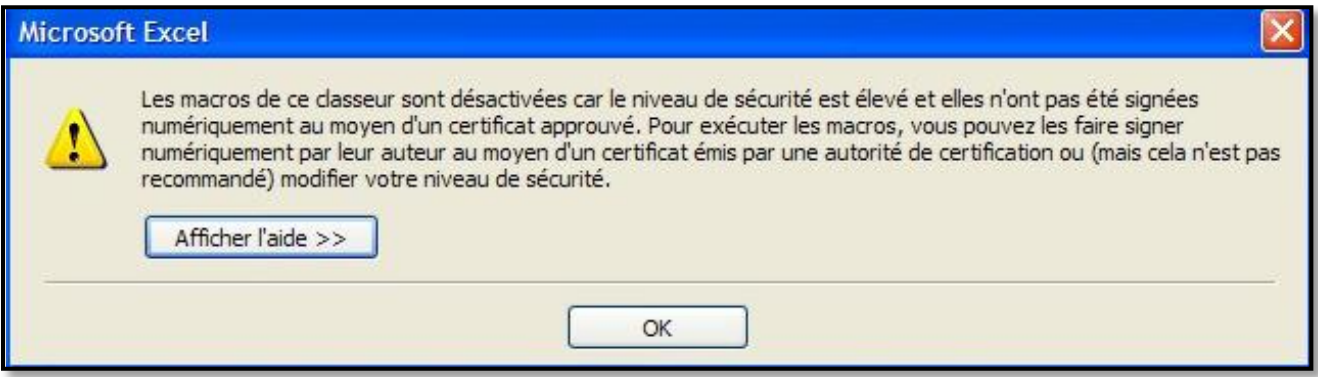

…vous devez alors modifier le niveau de sécurité de votre programme Excel de «élevé » à « moyen » en suivant les étapes qui suivent.

3. Allez dans le menu Outils > Macro > Sécurité…

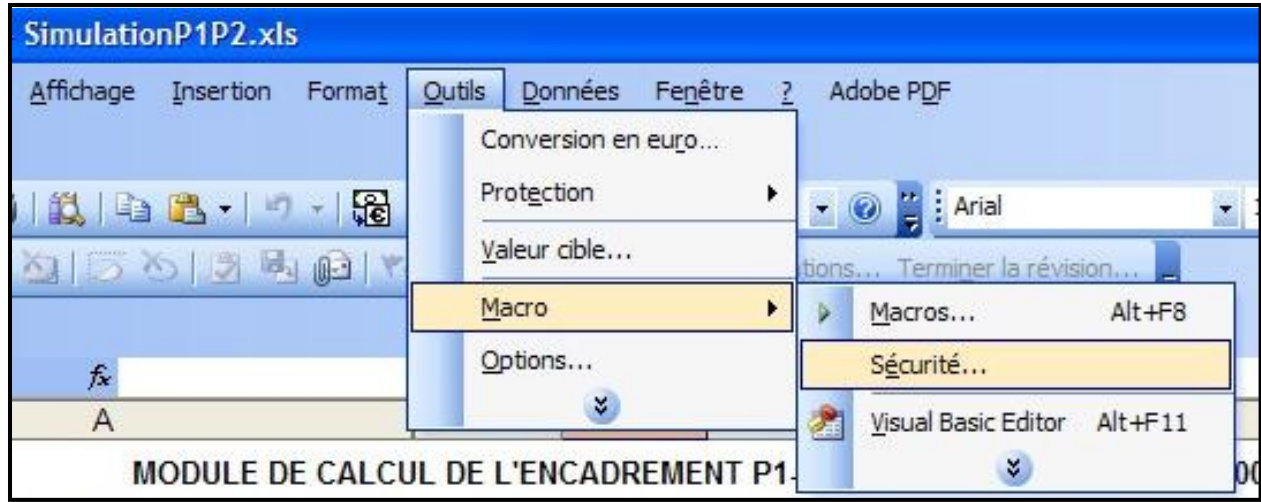

## 4. Choisissez « Niveau de sécurité moyen » et cliquez sur OK

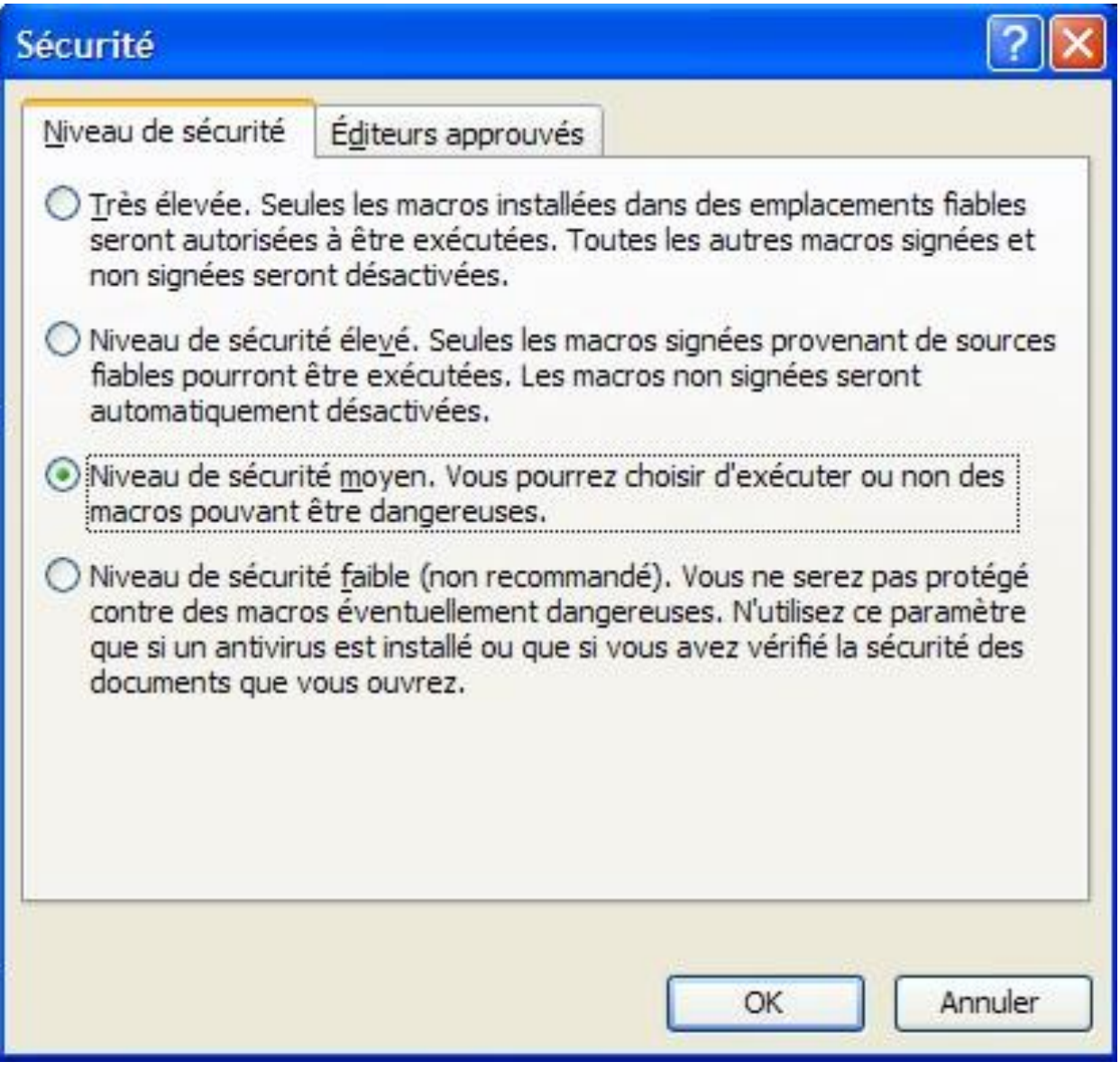